# **ข้อปฏิบัติส ำหรับกำรเข้ำสอบวัดควำมรู้ภำษำอังกฤษ ตำมมำตรฐำน CEFR**

#### **กำรเตรียมตัวก่อนสอบส ำหรับนักศึกษำ**

- 1. อ่**านข้อปฏิบัติ**สำหรับการเข้าสอบอย่างละเอียด โดยปฏิบัติตามอย่างเคร่งครัด!!\*
- 2. **ติดตั้งโปรแกรม**ที่ใช้ในกำรสอบ และเตรียมอุปกรณ์ในกำรสอบให้พร้อม (หูฟังส่วนตัวที่อยู่ในสภำพพร้อมใช้งำน)
- 3. **ศึกษำคู่มือกำรสอบ**ล่วงหน้ำก่อนวันสอบ**\***
- 4. ตรวจสอบรำยชื่อผู้เข้ำสอบ/ ห้องสอบ ได้ที่เว็บไซต์ <https://fmt.surin.rmuti.ac.th/2017/home/read/index/readnews/4/1642748028>
- 5. โปรดรักษำเวลำและตรงต่อเวลำในกำรเข้ำห้องสอบ
- 6. นักศึกษำเข้ำห้องสอบก่อนเวลำประมำณ 15 นำทีเพื่อเตรียมตัว
- 7. อาจารย์ผู้คุมสอบแจ้งวิธีการรับลิ้งก์ข้อสอบ และแจ้งการกำหนดอีเมล์ที่ใช้สำหรับการสอบแก่ผู้เข้าสอบ ดังตัวอย่าง

### **ตัวอย่ำงกำรก ำหนด E- Mail ส ำหรับกำรสอบ (ไม่ต้องสมัครอีเมล์จริง)**

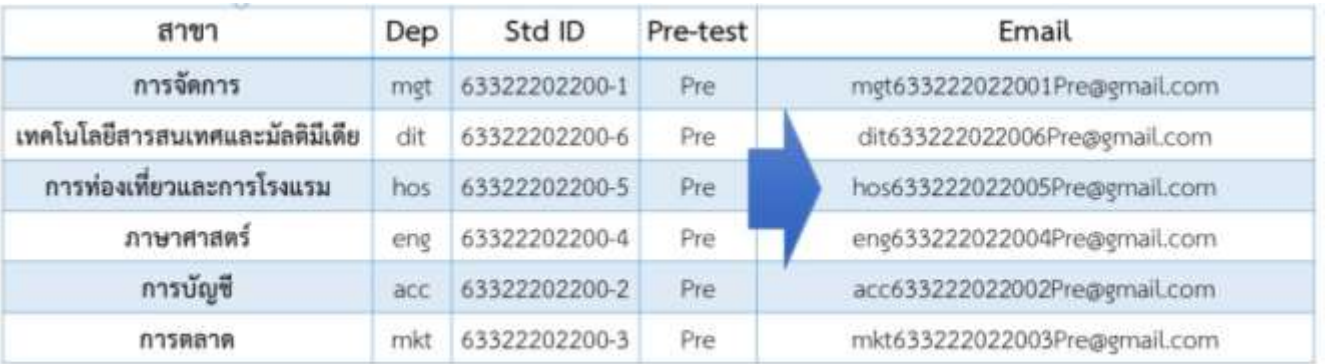

8. เมื่อสอบเสร็จ ระบบจะแสดงผลสอบบนหน้ำจอ ให้ผู้สอบแจ้งผู้คุมสอบ และออกจำกห้องสอบได้

### **ข้อควรระวังในกำรสอบ**

- 1. ใช้ข้อสอบจำกลิ้งค์ที่ทำงอำจำรย์ผู้คุมสอบส่งให้เท่ำนั้น
- 2. ใช้อีเมล์ที่คณะกำหนดให้เท่านั้น
- 3. <u>ข้อสอบการฟัง (Listening) จะเริ่มอัตโนมัติ 1 ครั้ง</u> และผู้เข้าสอบสามารถกดปุ่มเพื่อ<u>ฟังซ้ำได้อีก 1 ครั้ง</u>เท่านั้น
- ี 4. เมื่อสอบเสร็จแล้ว <u>ก่อนกดยืนยันการสอบ</u> ผู้สอบจะสามารถเลือกสอบใหม่ได้อีก 2 ครั้ง โดย<u>ระบบจะยึดผลสอบครั้งที่ผู้เข้า</u> สอบกดยืนยันกำรสอบเท่ำนั้น (ผู้สอบไม่สำมำรถเลือกคะแนนที่ดีที่สุดได้)
- 5. เมื่อสอบเสร็จแล้ว กดปุ่ม Submit เพื่อส่งข้อมูล และนักศึกษำสำมำรถดูผลกำรสอบได้ที่หน้ำจอเท่ำนั้น ระบบจะไม่ส่งผล สอบไปยัง E-mail (นักศึกษำสำมำรถถ่ำยภำพหน้ำจอผลกำรสอบเก็บไว้ได้)

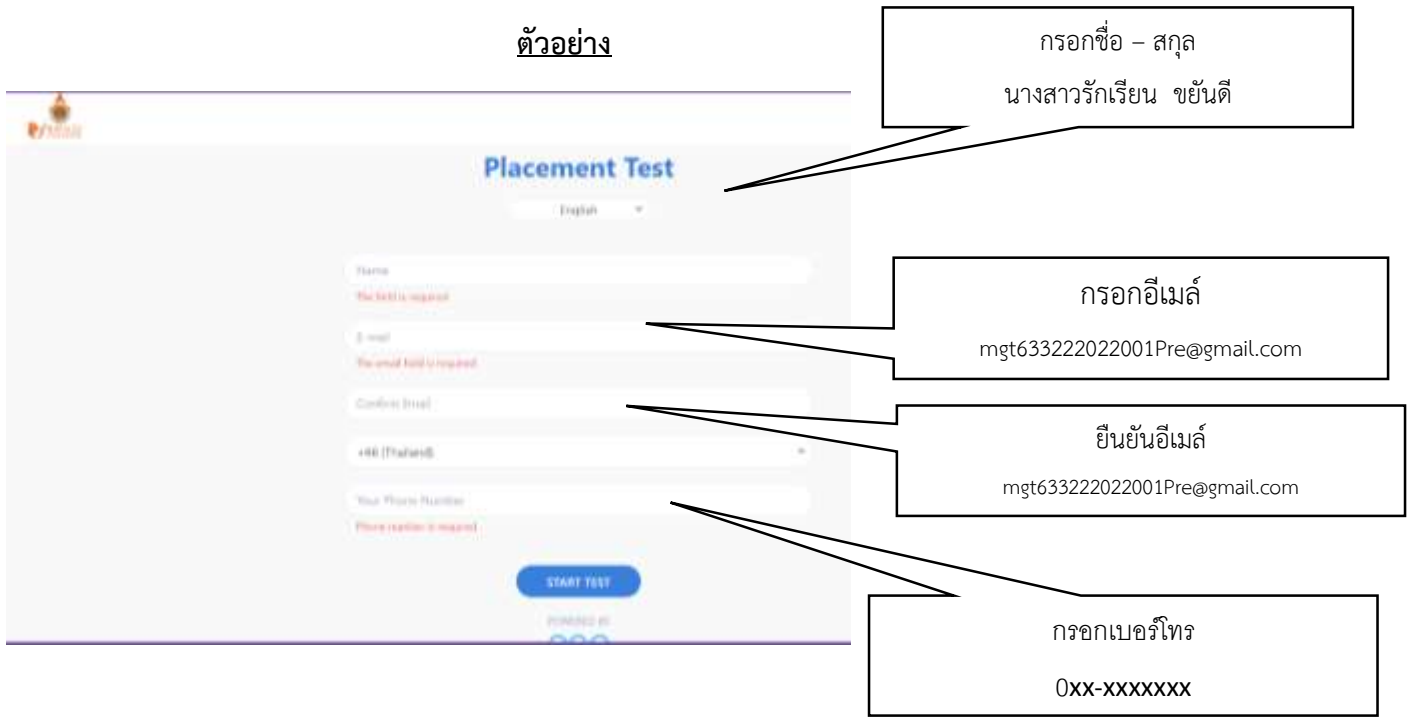

## **แนวทำงกำรท ำข้อสอบ**

- 1. ผู้สอบมีเวลำสอบสูงสุด 20 นำที (ระบบจะตัดเมื่อ AI พบระดับควำมสำมำรถทำงภำษำอังกฤษของผู้สอบ)
- 2. ข้อสอบเป็นแบบปรับเหมาะ (adaptive test) **(ปรับเปลี่ยนข้อคำถามตามความสามารถของผู้สอบ)** และคำตอบในแต่ละ ข้อของผู้สอบจะเป็นตัวกำหนดระดับความยาก-ง่ายของคำถามในข้อต่อไป
- 3. ตรวจสอบให้แน่ใจว่าระบบอินเทอร์เน็ตเสถียรก่อนที่จะทำการสอบ
- 4. ผู้สอบมีโอกาสทำข้อสอบได้ "สูงสุด 3 ครั้ง" ก่อนกดยืนยันการสอบ (หากกดยืนยัน หรือ Submit แล้วจะไม่สามารถทำ ข้อสอบได้อีก)